2010StatLit-GC-PPT-Instructions-Write-Describe **1**

## **Grammar Checker Program Instructions: Writing Descriptions of Ratios**

**W. M. Keck Statistical Literacy Project Milo Schield, Director**

*15 June 2010 www.StatLit.org/pdf/2010StatLit-GC-PPT-Instructions-Write-Describe.pdf*

## **Goal and Approach**

**Goal**: Help users write accurate statements about percentages, rates and ratios as presented in statements, tables and graphs. To do so by using a web-based drill program with immediate feedback

## **Approach**:

- Use Internet Explorer as your browser. Do not use Firefox, Safari and Chrome.
- Go to www.StatLit.org/gc.
- Print the Writing Descriptions Powerpoint Handout 6up.

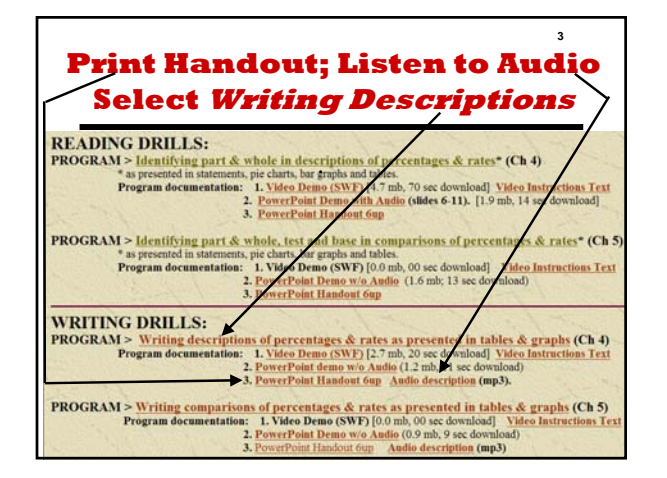

.

 $\frac{Geme}{\sqrt{f}}$ 

# Answers:

# Correct

 $\frac{1}{\pi}$ 

pe: OJust #s<br>© Pie Chart | OS

Whole:

60%

*<u>adien</u>* 

<sup>/</sup> <sup>5</sup> © Ratios<br>st ⊙Table ⊙ Bar Graph

Male college students

**Business Majors** 

Relevant problem types for writing descriptions: Number type: Ratios Source: Pie Chart, Statement, Table, Bar Graph Answer grammar: % of, Percentage

ver here and then Press the "Analyze"

## **Procedure: Six Steps**

- 1. Enter your user name
- 2. Select problem type. Study the problem task.
- 3. Write your answer
- 4. Press **Analyze Answer**. Review program feedback. Options: More detail; Check Ps & Ws; Show answer
- 5. To get a new problem, press **New Problem.** Change problem selection options as needed Repeat steps 2-4 until answer is correct.
- 6. Press **Exit** to leave

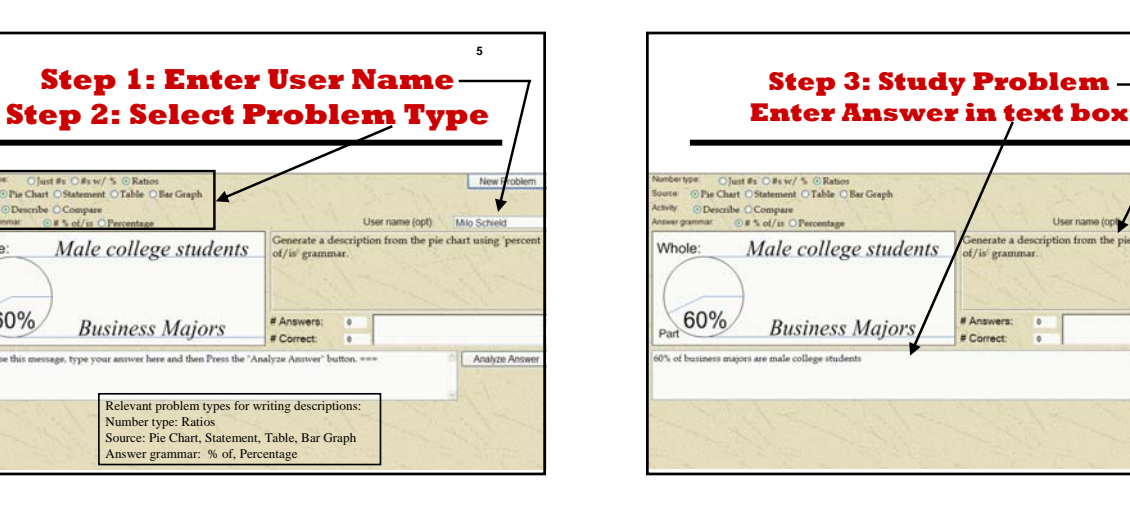

**2**

**4**

**6**

Mio Schield

Analyze Answe

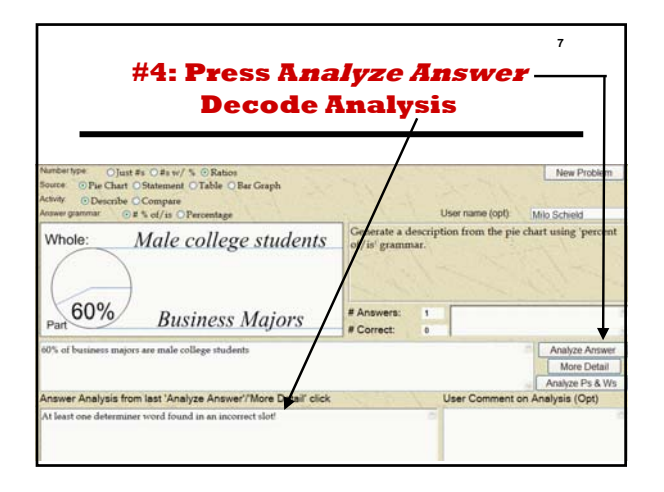

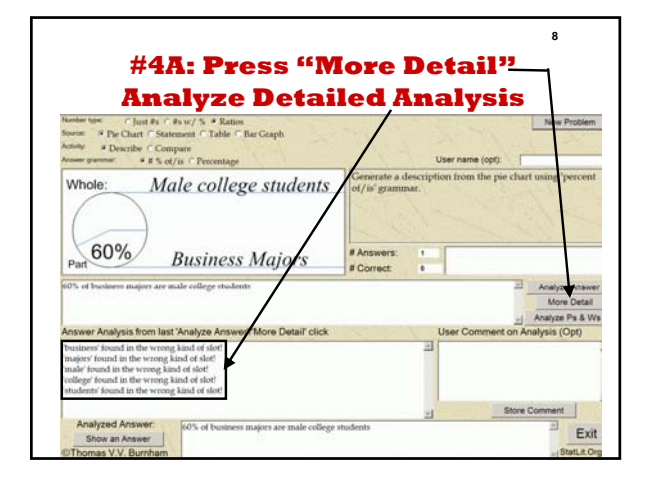

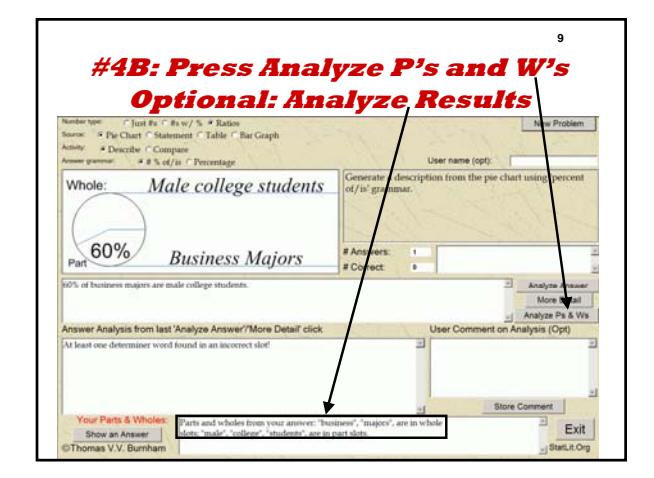

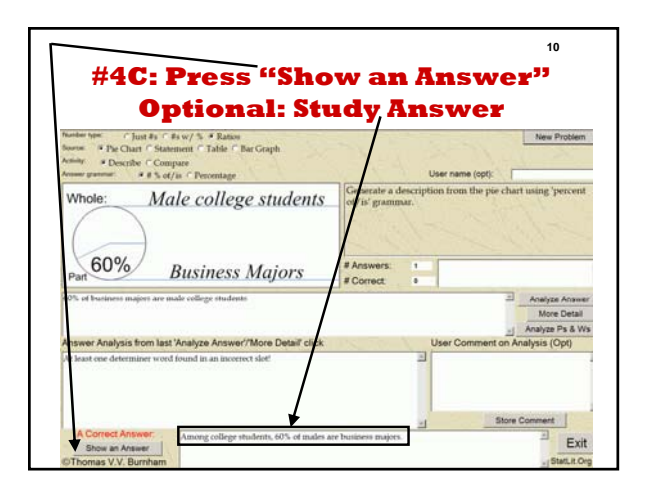

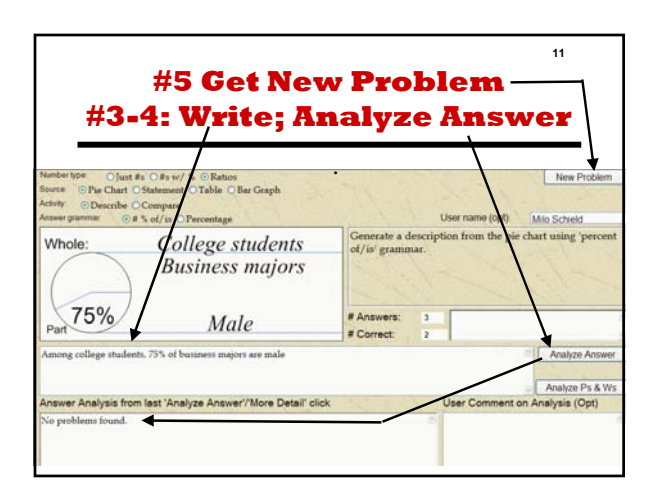

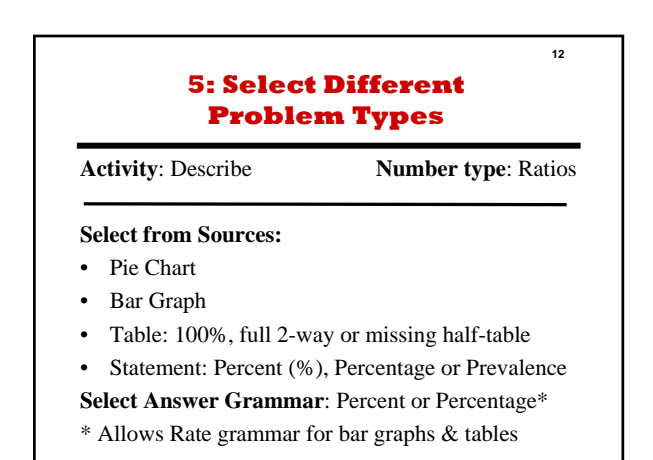

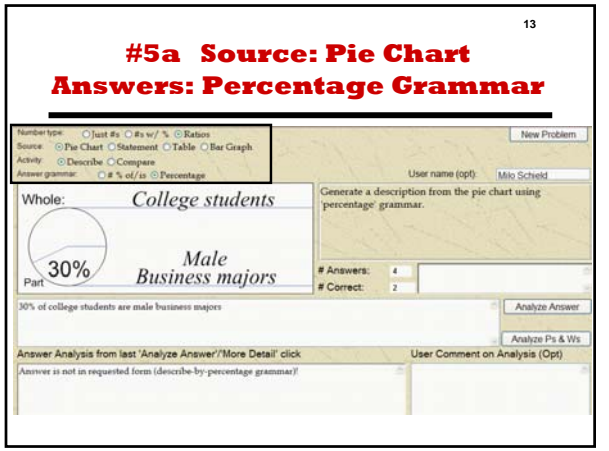

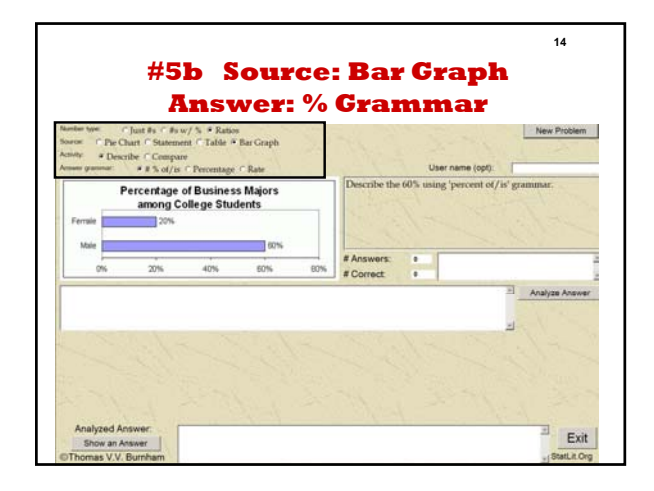

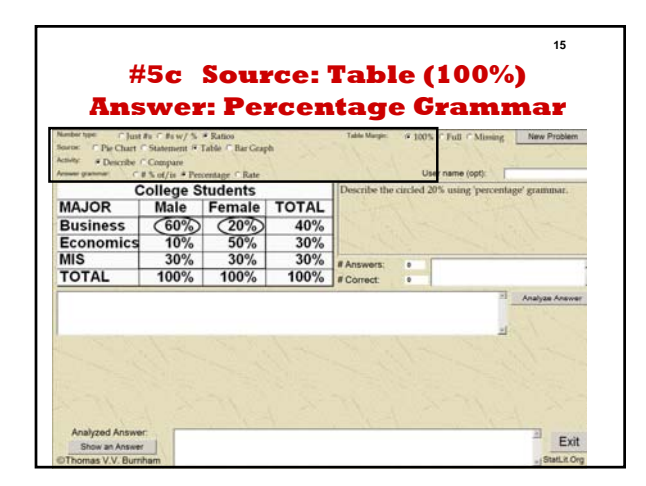

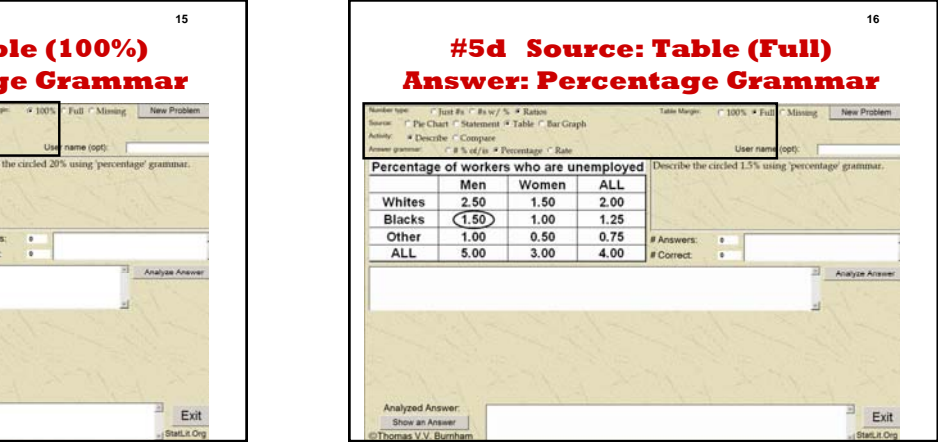

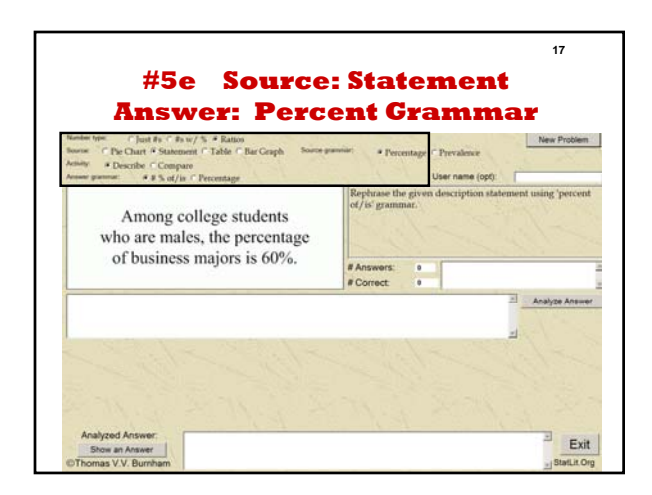

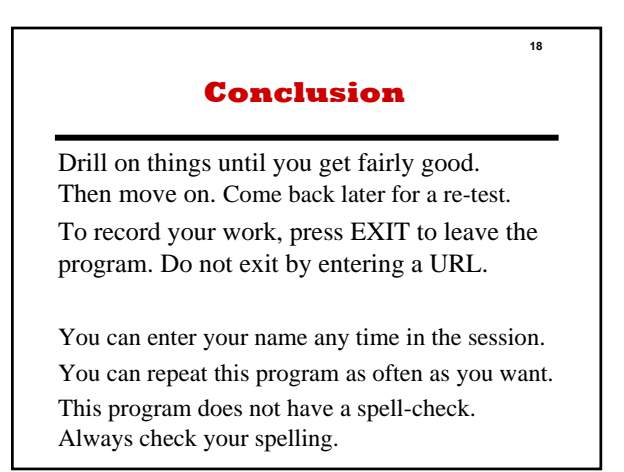